# **Internet TV**

[VideoStrong](http://www.videostrong.com/Google%20Certified/) Mecool KM9 Pro Deluxe on Android TV 9. This Box is excellent, runs fast and stable, and features a Blutooth Voice enabled Remote. The box can also be controlled with an IR Remote, so it can be controlled with Logitech's Harmony Remote System.

## **Setup**

- Set When to start (time until screensaver gets activated), Screen saver, and Put device to sleep in Settings → Device Preferences → Screen saver
- Set Language to **English (United States)** or **German (Switzerland)** in Settings → Device Preferences → Language
- Sign in to your Google account in Settings → Accounts & Sign In
- Set date and time in Settings → Device Preferences → Date & time
- Enable Developer Mode by hitting 8 times on Settings → Device Preferences → About → Build

## **Pre-installed Apps**

- FX File Explorer
- YouTube for TV
- Facebook Watch
- Spotify
- Live Channels
- Gallery
- Movie Player → **unused**
- Sideload Launcher → **unused**
- OTA Update
- Android TV Remote Service
- Google Play Store
- Google Play Games
- Google Play Movies & TV
- Google Play Music
- Settings
- Advanced Settings

## **Install from Google Play Store**

- ATV Launcher Pro
- Kodi, follow the [Kodi Estuary](https://wiki.condrau.com/kodi:estuary) install quide
- Weather (by MacroPinch)
- Zattoo TV app (Switzerland) for Android TV OS, must be installed from Swiss app store over VPN (geoblocked) or when located in Switzerland
- VLC
- Line TV from Thai app store
- Haystack TV
- OpenVPN for Android, follow the [Debian OpenVPN](https://wiki.condrau.com/deb9:openvpn) install quide
- TV Memory Cleaner
- Analiti speed test wifi analyzer
- AIDA64
- Havstack TV
- Spiegel TV
- $\bullet$  tubi

## **Install from Aptoide TV App Store**

- SSHelper (default username=admin, password=admin)
- Screenshot Easy
- TotalCommander

## **Install from apk file**

[U-Play](https://web.u-playtv.com/webapp/)

TV app 1.1

(Thailand) for Android. Find the [banner](https://wiki.condrau.com/_media/android:uplay.jpg) when creating a Android TV launcher app in TV App Repo.

• Aptoide TV 5.0.2

Opera for Android TV

app store downloaded from [Aptoide TV](http://m.aptoide.com/installer-aptoide-tv?lang=en)

web browser

Total Commander 2.91

from [Christian Ghisler](https://www.ghisler.com/android.htm)

• [Modded](http://iptvtalk.net/showthread.php?37185-Modded-Netflix-app-for-HD) [Netflix](https://wiki.condrau.com/_media/android:netflixlatest.hdonly.apk.zip) app for HD. Avoid updating the app by selecting "Cancel" on every app start. TV App Repo 1.1.4

downloaded from [Apkpure.](https://apkpure.com/tv-app-repo/news.androidtv.tvapprepo.playstore) Set permissions before first use.

## **ATV Launcher Pro Setup**

- 1. Align apps on the second level home screen.
- 2. Change to 7 rows to align size of banners.
- 3. Create folder Unused and move all apps which will never be used on this box into it.
- 4. Create folder System and move all apps which should only be used by the system admin into it.
- 5. Create folder TV and move all TV apps into it.
- 6. Create folder Media and move all media apps and Kodi into it.
- 7. Create folder Games and move all game apps into it.

## **Special Apps**

#### **Opera for Android TV**

- This app version is very old, but the only one which installs without requirement of running on a Sony TV
- I might work on a mod for a newer version when I have time
- When run from the Android TV home screen Opera navigates to Sony's local home page (e.g. in Thai if located in Thailand). To avoid this, I added a local redirect to the DNS resolver (dnsmasq) and a redirect to a special page of my wiki website in Apache's virtual host configuration.
- When run from within ATV Launcher Opera starts without navigating to Sony's local home page.

# **Additional Apps**

#### **Games**

[Android TV Games](https://wiki.condrau.com/android:tvgames)

#### **Useful apps with working WIFI**

- AirScreen
- CetusPlay
- Simple WiFi Widget, then create a WiFi widget in the top left widget area

#### **Optional for some use cases**

- Steam Link
- Launch on Boot
- System app remover

## **Harmony Remote**

- 1. For Harmony Remote programming, use MECOOL as **mfg**, and BB2 Pro as **device**
- 2. The stock remote has a numeric key pad, which we can use to get Playback and Navigation functionality properly set up, as we do not need numeric keys in Kodi.
- 3. Open MyHarmony on your PC, then edit the button assignments for the Kodi activity. Assign numeric keys to the Harmony remote keys which correspond to Kodi functions according to below's table.
- 4. In Kodi, use Keymap Editor to map the keys to Kodi functions. Run Keymap Editor in Program Addons, then go to Edit  $\rightarrow$  Global and chose the Action Category. Assign all keys, then Save them.

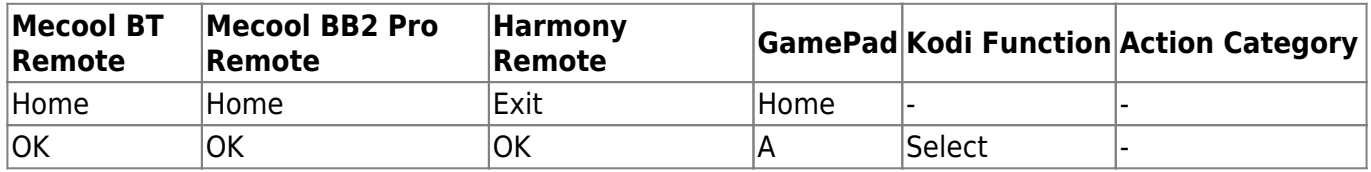

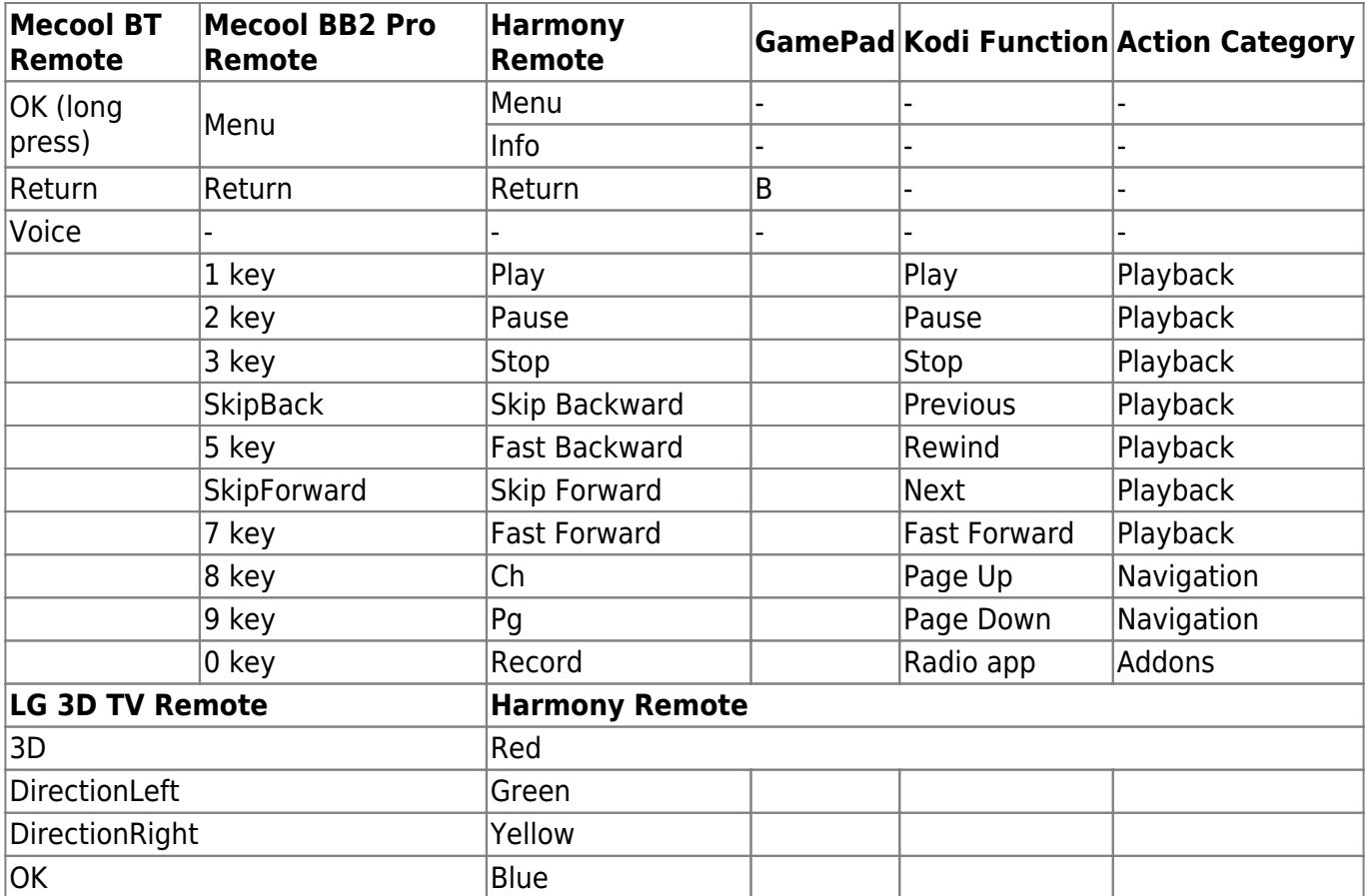

### **Links**

- [Read only file system on Android](https://stackoverflow.com/questions/6066030/read-only-file-system-on-android)
- [Missing Kodi Splash screen](https://discourse.coreelec.org/t/missing-kodi-splash-screen/3641)
- [Update SQL databases when files move](https://kodi.wiki/view/HOW-TO:Use_your_computer_to_edit_XBMC%27s_(SQL)_database-files)
- [WallpaperPlay](https://wallpaperplay.com/genres/nature)
- [WallpaperAccess](https://wallpaperaccess.com/4k-nature)
- [15 best games with gamepad support for Android!](https://www.androidauthority.com/best-games-with-gamepad-support-for-android-726017/)
- [Android TV home screen bloat and how to fix it](https://www.techhive.com/article/3143972/android-tv-home-screen-bloat-and-how-to-fix-it.html)
- [Remote with more keys](https://sea.banggood.com/Replacement-Remote-Control-for-MECOOL-BB2-Pro-KB2-Pro-M8S-Plus-RK8-K1-PLUS-KIII-AE254-TV-Box-p-1381512.html?cur_warehouse=CN)
- [Android TV App Launcher Builder](http://atvlauncher.trekgonewild.de/)
- [How To Install Better Android TV Launcher](https://www.youtube.com/watch?v=0AbZHefrQ_g)
- [Alternate Launcher \(No Root\) on Marshmallow, Nougat, Oreo, Pie Info](https://forum.xda-developers.com/shield-tv/themes-apps/alternate-launcher-root-marshmallow-t3359076)
- [Kodi: Zattoo installieren und einrichten](https://praxistipps.chip.de/kodi-zattoo-installieren-und-einrichten-so-gehts_94609)
- [Mecool KM9 Review: Is This Android TV Box Worth It?](https://hometheatrelife.com/mecool-km9-review/)
- [How to Install Stock Firmware on MECOOL KM9 TV Box](https://www.getdroidtips.com/stock-firmware-mecool-km9-tv-box/)
- [How to Install Stock Firmware on MECOOL KM9 Pro TV Box](https://www.getdroidtips.com/stock-firmware-mecool-km9-pro-tv-box/)
- [Aliexpress: Buy Mecool KM9 Pro deluxe](https://www.aliexpress.com/wholesale?catId=0&initiative_id=SB_20191110044641&origin=y&SearchText=mecool+km9+pro+deluxe)
- [Zattoo TV Streaming \(Android TV\) 2.6.0](https://www.apkmirror.com/apk/zattoo-europa-ag/zattoo-tv-streaming-android-tv/zattoo-tv-streaming-android-tv-2-6-0-release/zattoo-tv-streaming-android-tv-2-6-0-android-apk-download/)
- [How to Access Your Android From Computer Using SSH](https://techwiser.com/how-to-access-your-android-from-computer-using-ssh/)
- [How to Install Kodi On Apple TV](https://www.lifewire.com/install-kodi-on-apple-tv-4686034)
- [Burn Card Maker: Recover Totally DEAD Amlogic Android TV Boxes Short Pin Method](https://www.youtube.com/watch?v=CUfKNNgxb9E)
- [Unbricking x96 S905x Android TV Box Nand Chip Short Method](https://www.youtube.com/watch?v=fsyS3p5asZs)
- [Firmware Update Guide for Android TV-Box with Amlogic SoC](https://androidpctv.com/firmware-update-guide-tvbox-soc-amlogic/)
- [Download Amlogic USB Burning Tool v3.1.0 \(Latest Version\)](https://rootmydevice.com/tools/download-amlogic-usb-burning-tool/)

From: <https://wiki.condrau.com/> - **Bernard's Wiki**

Permanent link: **<https://wiki.condrau.com/android:km9k18>**

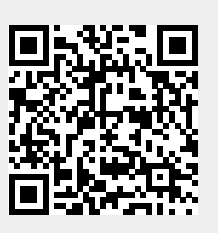

Last update: **2021/01/13 06:10**